ボランティア・スタッフによる

図書館だより 2009年 特別号

2009年 特別号 B http://library.twcu.acjp/

- 1. データベース(論文検索)について 読めます。
- 
- 

女レポートを書くためには、まず論文 ~レポートを快適に書くために~ 検索!!お手本となる論文がたくさん

2. OPAC について インディー・マング トロは、どの学科でも使え、論文検索 3. コラム:図書館のおススメ場所 インタン が家でもできる便利な CiNii につい て紹介します

- ①図書館のホームページから「データベース検索」 をクリック 。�
- ② 「雑誌記事・論文ほか」をクリック。
- 3 CiNii をクリックし、検索したいキーワードを入れる。
- ④ 「機関リポジトリ� j または� rCiNii PDFJ と書かれているものは、なんとその場で論文を 読むことができます!!
- ⑤上のような記述がなされていないものは、その論文を合む雑誌を� OPACで検索し、学 にない 場合は、資料取り寄せをしてください。(OPACの項参照)

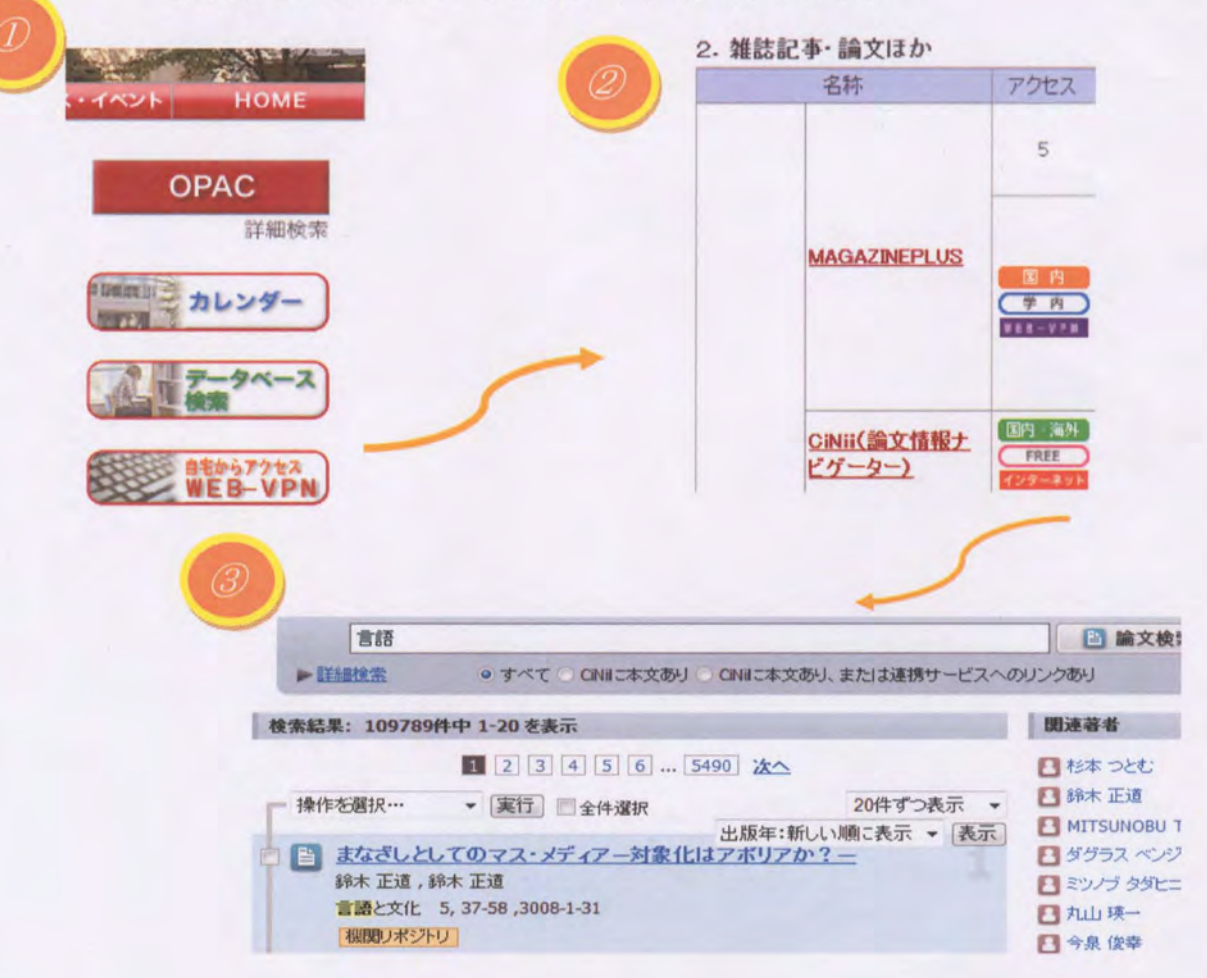

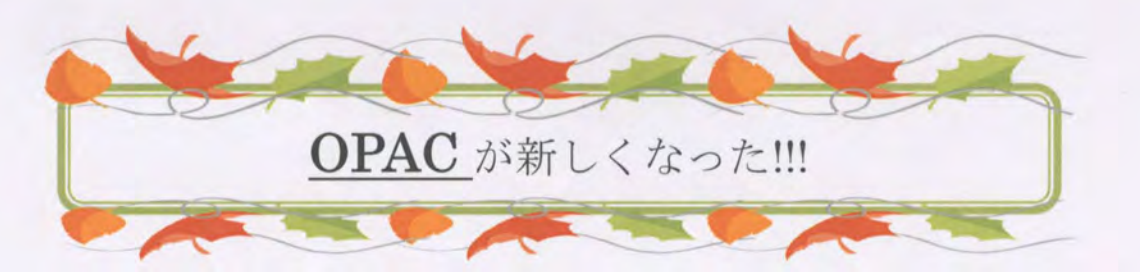

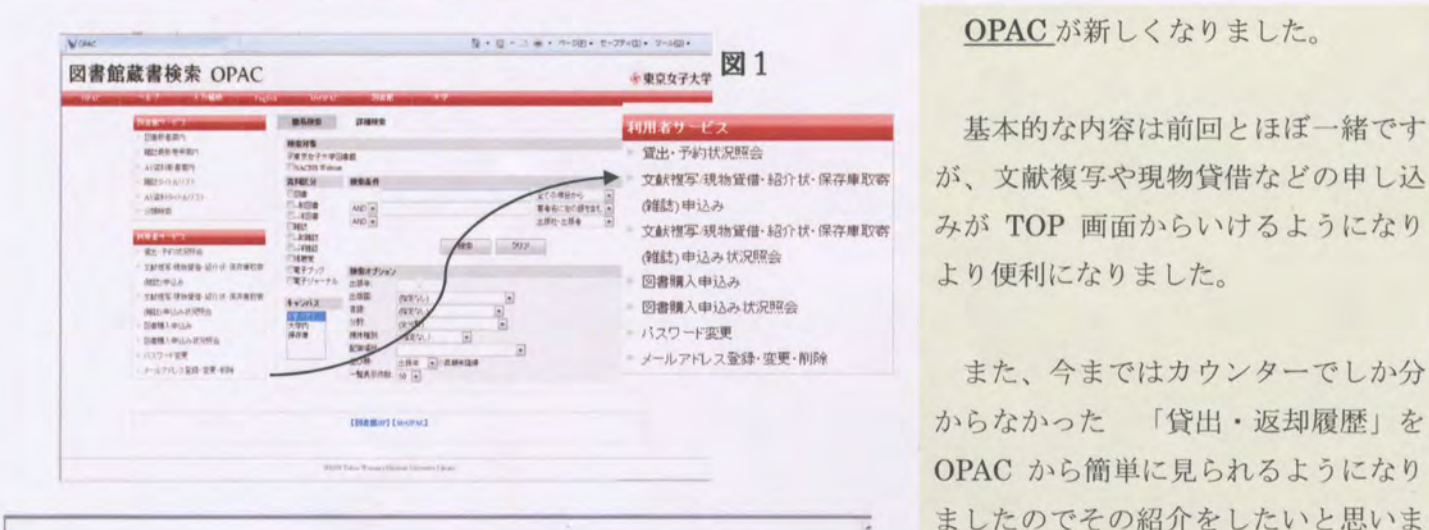

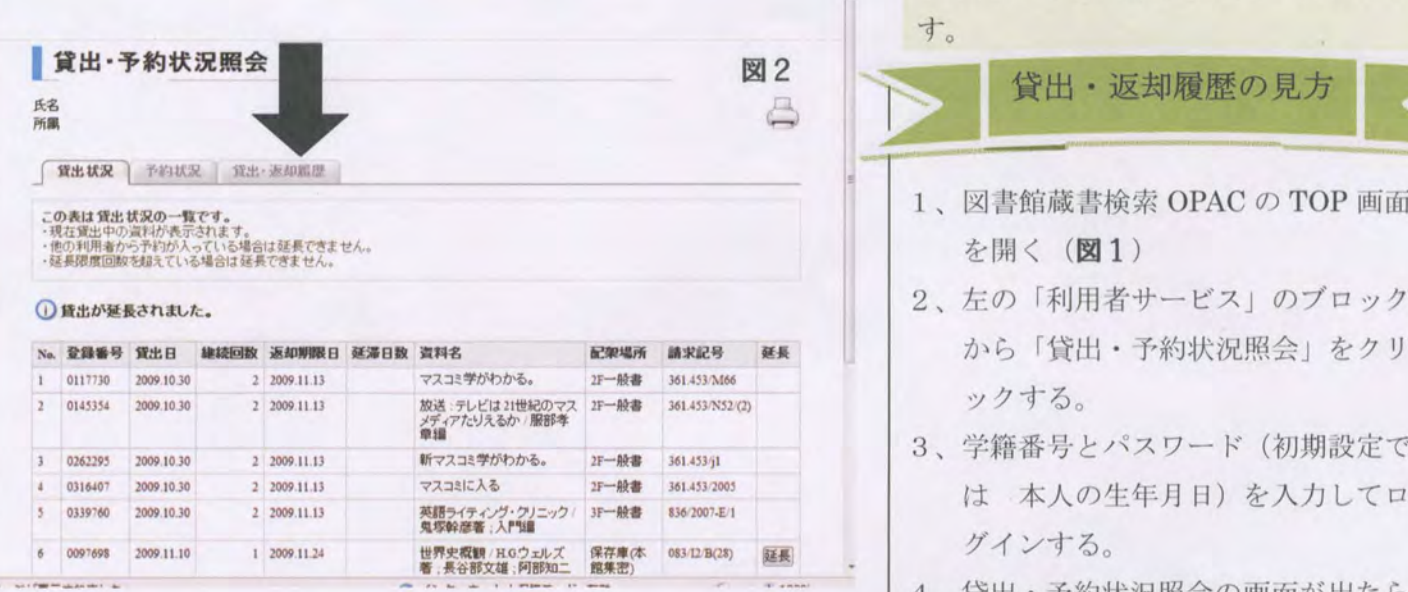

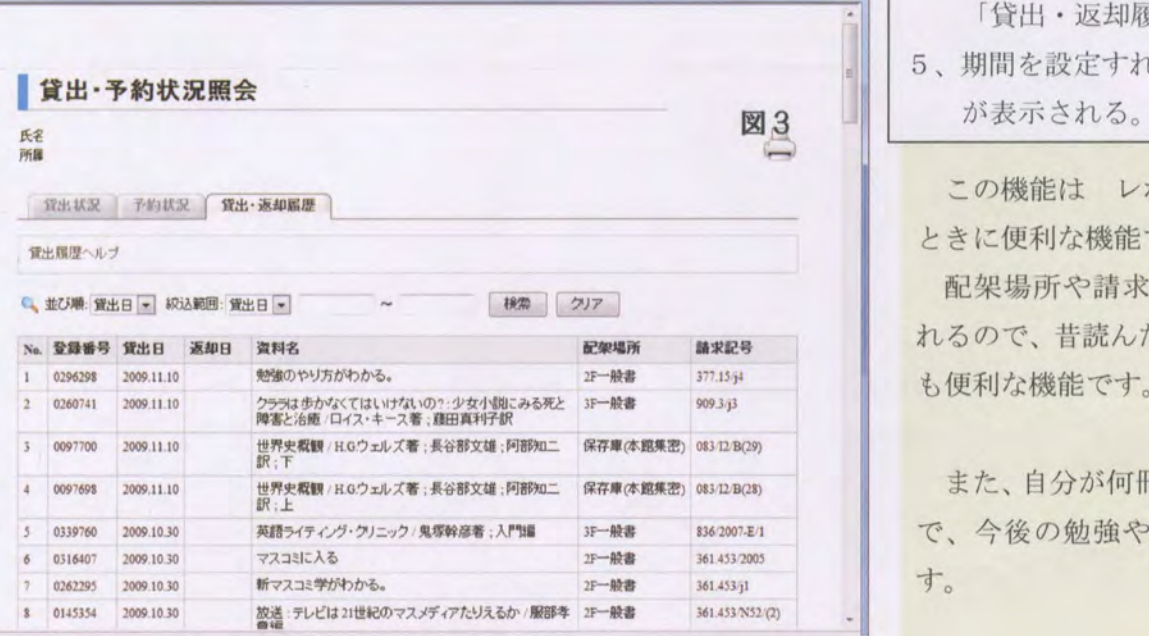

基本的な内容は前回とほぼ一緒です 文献捜写現物資借・紹介状・保存庫取寄 みが TOP 画面からいけるようになり より便利になりました。

メールアドレス登録·変更·削除 また、今まではカウンターでしか分 OPAC から簡単に見られるようになり ましたのでその紹介をしたいと思いま

を開く (図1)

貸出・返却履歴の見方

- 2、左の「利用者サービス」のブロック から「貸出・予約状況照会」をクリ
- 3、学籍番号とパスワード(初期設定で は 本人の生年月日) を入力してロ

4、貸出・予約状況照会の画面が出たら 「貸出・返却履歴」を選ぶ。(図2)

5、期間を設定すれば1年次からの履歴 が表示される。(図3)

この機能は レポートや論文を書く ときに便利な機能です。

配架場所や請求記号も同時に表示さ れるので、昔読んだ本を探すのに、とて

また、自分が何冊読んだかも分かるの で、今後の勉強や読書の励みになりま

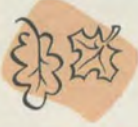

# 欲しい資料が無い時は…

使いたい資料が本学に無い…」「読みたい論文の本文が学内にもネット上にも無い!」 そんな時は諦めずに以下のサービスを利用してみましょう!

信園田目偏ー回目'同情田ーーー・・ーー--甲司・・ーーー甲ーー甲----,

..title (AU)

:1 ...

THUS HINGS ROLL GORDS

女他図書館の資料を借りたい! 現物貸借

☆他図書館に行って資料を 利用したい! →紹介状申し込み

☆他図書館にある文献の必要な | 全て OPAC から利用できます! 部分だけ欲しい! | 利用する際には、申し込み画面から書名・著者名(雑 →文献複写<br>→文献複写 → マントラント 2019年 2019年 2月1日 12月21日 12月21日 12月21日 12月21日 12月22日 12月22日 12月22日 12月22日 12月22日 12月22日 12月22日 1 し込みをしてください。

way o wasn

... . .ト零' .'... ... ・� IIj~ ... .; 常衡平'A"lfn

u.

**大学内<br>大学内**<br>保存業

文献視写/現物資信·紹介状·保存雇取寄

文献裸写/現物資信·紹介状·保存庫取香

(雑誌)申込み

1991-8-16 貸出·予約状況解会

(禁助)电込み状况照会 ■図書購入甲込み ■ 図書購入申込み 状況照会

- メールアドレス登録·変更·削除

 $\begin{array}{r} 0.984 (1992) \\ 0.014 \end{array}$ ." ・・� 0+,),- 岬置� 1・酌し}

. .・・.<sup>3</sup> <sup>0</sup>・�

図書館蔵書検索 OPAC キャランス キャラウィング あいじょう

..' ...匂., ・・ma

{微型なし}  $\begin{array}{ccc} \text{ABR} & & & & & \\ \text{ABR} & & & & & \\ \text{AB} & & & & & \\ \text{AB} & & & & & \\ \text{AB} & & & & & \\ \text{ABR} & & & & & \\ \text{ABR} & & & & & \\ \end{array}$ 

**BB** 997

 $\omega$ 

|全ての場合から || >|<br>|事者名に左の過ぎ合む|| ><br>|出版社・出版者|

### 会現物貸借(※有料)

ことができます。館内のみの利用で、閲覧期間 2週間程度です <sup>a</sup>''''1・".1 ・� N(J- HUff 国立国会図書館や他図書館の資料を借りる

### 食文献複写(※有料)

紀要などの 部を 要としているなら .開-こちら。資料の必要な部分を複写したものを他 機関から郵送してもらえます。複写料金は大学 によって異なります。

## ☆紹介状申し込み (※無料) または マンクライ マンスワード まま

他図書館の資料を利用する際には本学図書 なる日は申し込みの翌々日以降です(金曜日の 館の発行した紹介状が必要です。閲覧が可能に 午後と土曜日の申し込みは火曜日以降)。

## 川河ドド\*\*\*\*\*\*\*川\*~ド コラム \*川川\*\*ド\* \*\*\*\*\* \*同\*\* 館内の空間に着目しつつ、図書館の魅力を写真で紹介していきます♪

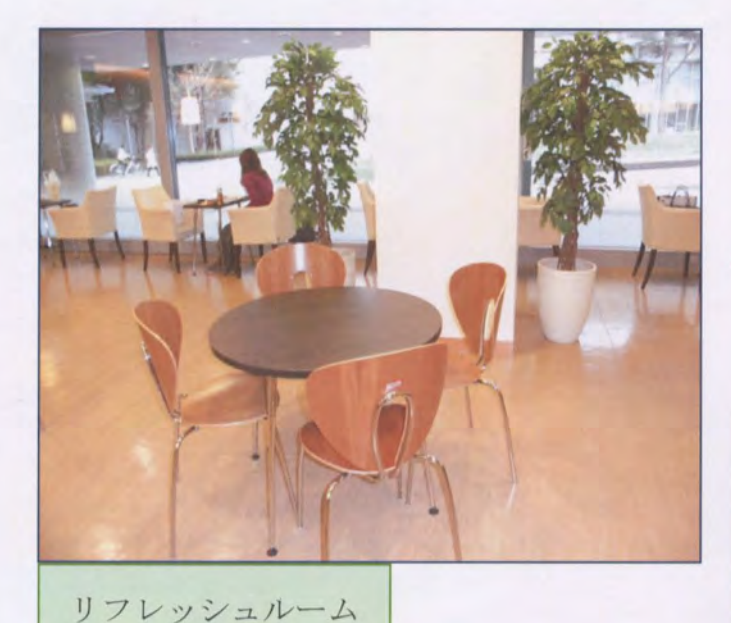

館内で飲食しながら、 談笑したりパソコンち使える ところです♪ (1F)

ブラウジングルーム

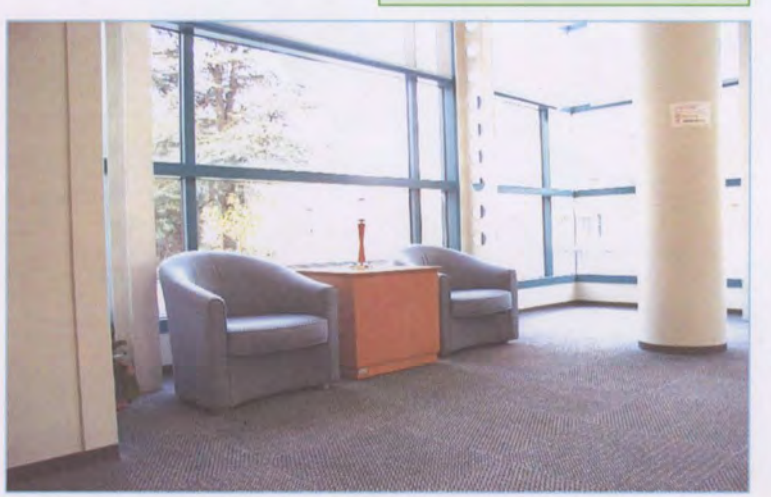

→新新体育館など緑豊かなキャンパスを 一望できリラックスした雰囲気を昧わえますr でも皆さん利用者マナーは守りましょう。

 $(2F)$ 

~編集者~

\*現代文化学部 2 名(3 年 1 名、2 年 1 名) \* 文理学部 1 名(3 年 1 名) \*現代教養学部 2名(1年� 2名)

最後になりましたが、図書館だより作成にあた り、多々支えてくださった図書館の方に大変感謝し ています。ありがとうございました。

.、

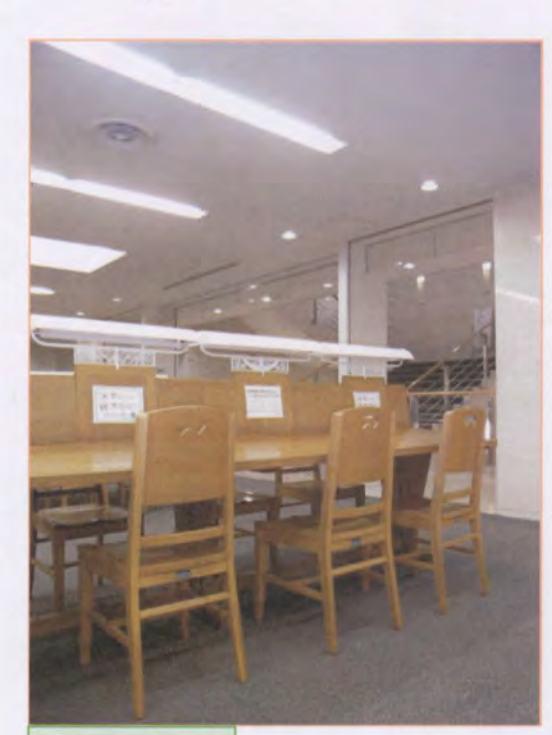

2階閲覧席

 $\blacklozenge$ 

→時代を感じさせる木机です。よく見ると 蛍光灯の下に松の絵柄が彫ってあります\*\* .... \*\*\*\*\*\*\*\*\*\*\*\*\*\*\*\*\*\*\*\*\*\*\*\*\*\*\*\*  $(2F)$